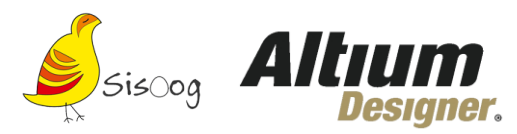

**بهجرئت میتوان گفت آموزش آلتیوم دیزاینر (designer altium (یکی از نیازهای اولیه برای حرفهای شدن در دنیای برق و الکترونیک است و بسیاری از فعاالن این حوزه به دنبال دوره ای برای آموزش آلتیوم دیزاینر هستند، اگر در ایران زندگی و کار می کنید )در رشته الکترونیک( خیلی بعید است که اسم نرم افزار آلتیوم دیزاینر را نشنیده باشید! متأسفانه اغلب شرکتهای چاپ مدارچاپی که لیست برخی از آنها را در مقاله" شرکتهای تولیدکننده مدارچاپی "PCB آمده است، برای چاپ برد از شما فایل نرم افزار آلتیوم دیزاینر درخواست میکنند. وجود اینچنین جبری لزوم یادگیری و آموزش این نرم افزار را دوچندان می کند.**

**ما در سیسوگ سعی کرده و میکنیم که آموزشهای تهیهشده به شکل کاربردی باشند، در تهیه این جزوه آموزشی نیز سعی شده که این نوع نگاه حفظ شود و باتکیهبر تجربیات عملی چندساله آموزشها را تهیه و تدوین کردهایم. موردپسند شما همراهان همیشگی قرار بگیرد .** 

**معرفی نرم افزار آلتیوم دیزاینر** 

**بسته به اینکه چند سال است در حوزه الکترونیک فعالیت میکنید ممکن است اسمهای مختلفی برای صدازدن نرم افزار آلتیوم دیزاینر استفاده کرده باشید بهشخصه از Se99 Protel با این نرم افزار آشنا شدم و تا امروز مدام با این نرم افزار سروکله زدهام باید اعتراف کنم این نرم افزار یکی از بهترین نرم افزارهای موجود برای طراحی و آنالیز بردهای الکترونیکی است.**

**اینطور نیست، ما به شما در ً ممکن است خیلیها فکر کنند نرم افزار آلتیوم دیزاینر محدود به طراحی PCB است، ولی واقعا آموزش آلتیوم دیزاینر یاد میدهیم چگونه به کمک این نرم افزار عالوه بر طراحیPCB ، انواع آنالیزهای الکتریکی و مکانیکی را با استفاده از آن انجام دهید. همچنین قادر خواهید بود برای بردهای مبتنی بر FPGA منطق طراحی کنید یا برای بردهای مبتنی بر میکروکنترلر برنامه بنویسید، دیباگ کنید و توسعه دهید.**

**آلتیوم دیزاینر یک نرم افزار پرکاربرد برای طراحی برد مدار است. آلتیوم به دلیل قدرت و سادگی در بین طراحان PCBمحبوبیت بسیار پیدا کرده ، این نرم افزار به طراحان در تصو یرسازی شماتیک، مدلسازی سهبعدی، ترسیم اسمبلی و شبیهسازی کمک میکند.**

#### **مدارچاپ ی (PCB (چیست؟**

**مدارچاپی یا همان PCB که مخفف Board Circuit Printed هست از یک برد نارسانا که بهوسی له سطحی از مس پوشیده شده تشکیل میشه که این مسها همان سیم (Track (هایی است که قطعات الکترونیکی مدار را به همدیگر مرتبط می کند.**

**برد مدارچاپی میتونه در یکالیه، دوالیه، چهارال یه و یا در چندالیه باشه، بدین صورت که برد ی ک ل ی ه به عبارتی "برد یک رو" است که تمام قطعات و ترک ها در یک سمت برد قرار دارند. در برد دوالیه قطعات و ترک ها در دو طرف برد قرار دارند و ترک ها از طریق Via به هم وصل میشوند. در برد چهارال یه دوالیه میانی وجود دارد که فقط ترک ها میتوانند روی آن دوالیه قرار گیرند و قطعات تنها روی الیههای باالیی و پایینی قرار دارند. برد چندالیه نیز مشابه برد چهارال یه است با این تفاوت که** 

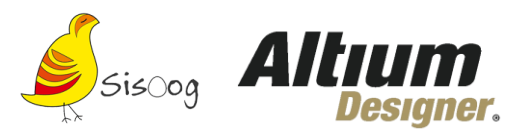

**تعداد الیههای میانی بیشتر میشود. فکر میکنم بد نباشه که تاریخچه برد مدارچاپی (pcb (رو هم در همین راستا مطالعه کنید.**

**امکانات و ویژگیهای نرم افزار آلتیوم دیزاینر چیست؟** 

**از نرم افزار آلتیوم دیزاینر برای پیادهسازی شماتیك، طراحی PCB و آنالیز مدارهای آنالوگ و برخی مدارهای دیجیتالی استفاده میشه. یكی از مزایای این نرم افزار دستهبندی مناسب كتابخانهها به نحوی است كه با صرف زمان كوتاهی می توانید قطعه موردنظر را پیدا کنید. آنالیز مدارهای آنالوگ در آلتیوم دیزاینر، توسط تحلیلگر پی اسپایس انجام میشه.**

**این نرم افزار توانایی طراحی چندالیهای PCB در محیط دوبعدی و همچنین سهبعدی را دارد که محیط سهبعدی دید بهتری از طراحی و موقعیت قطعات به شما میده و شما در محیط سهبعدی قابلیت چرخش برد را نیز دارید که میتونید نمای ۳۶۰ درجهای از طراحی خودتون ببینید.**

> **شما میتوانید شماتیک را طراحی کنید و بهراحتی آن را به PCBتبدیل کنید. البته بعضی از دوستان راه سختتر را انتخاب میکنند و بهوس یله تعریف ن تها PCB را طراحی ً مشکالت پس از طراحی و در زمان ساخت، می کنند که قاعدتا عیبیابی و تغییر PCB نمایان میشه. در طراحی PCB قطعات الکترونیکی میتوانند در قسمت زیر و روی برد مدارچاپی قرار بگیرند. نرم افزار آلتیوم این قابلیت را دارد تا پایههای این**

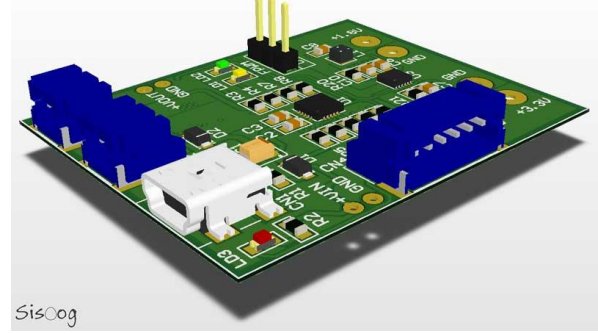

**قطعات را بهصورت اتوماتیک یا دستی در هر الیهای از PCB به یکدیگر متصل کنه که بهاصطالح به این کار Routing گفته می شه.**

**شما میتونید با استفاده از Rules PCB قوانینی را برای جلوگیری از خطا در طراحی تعریف کنید .**

**برای مثال میتونید در قسمت Rules PCB حداقل و حداکثر پهنایTrack ، حداقل فاصله قطعات و Track ها و ... را تعیین کنید.**

**در نرم افزار آلتیوم دیزاینر میتونید تمام ابعاد و جوانب یک دستگاه را لحاظ کنید. همچنین بهراحتی میتونید لیست قطعات مورداستفاده و یا مشکالت و اشتباهات مدار را از نرم افزار استخراج کنید. از نظر من یکی از بهترین قابلیتهای** 

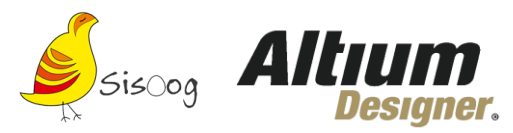

**آلتیوم دیزاینر طراحی بهصورت تیمی است و در صورت تغییرات در شماتیک یا PCB این تغییرات را در بقیهی مراحل می تونه اعمال کنه.**

**چطور با نرم افزار آلتیوم دیزاینر کار کنیم؟** 

**اولین کاری که باید انجام بدین اینه که نرم افزار آلتیوم را ا[ز اینجا](https://www.altium.com/products/downloads) دانلود و نصب کنید. روال نصبش پیچیده نیست و مثل بقیه نرم افزارهاست. فقط باید الیسنس را خریداری کنید و یا با وجدانتان ک نار بیاید و آن را کرک کنید که البته من این روش را توصیه نمیکنم. پس از نصب نرم افزار آلتیوم دیزاینر با صفحه زیر روبرو میشوید )من از ورژن 16.1.7 استفاده میکنم( :**

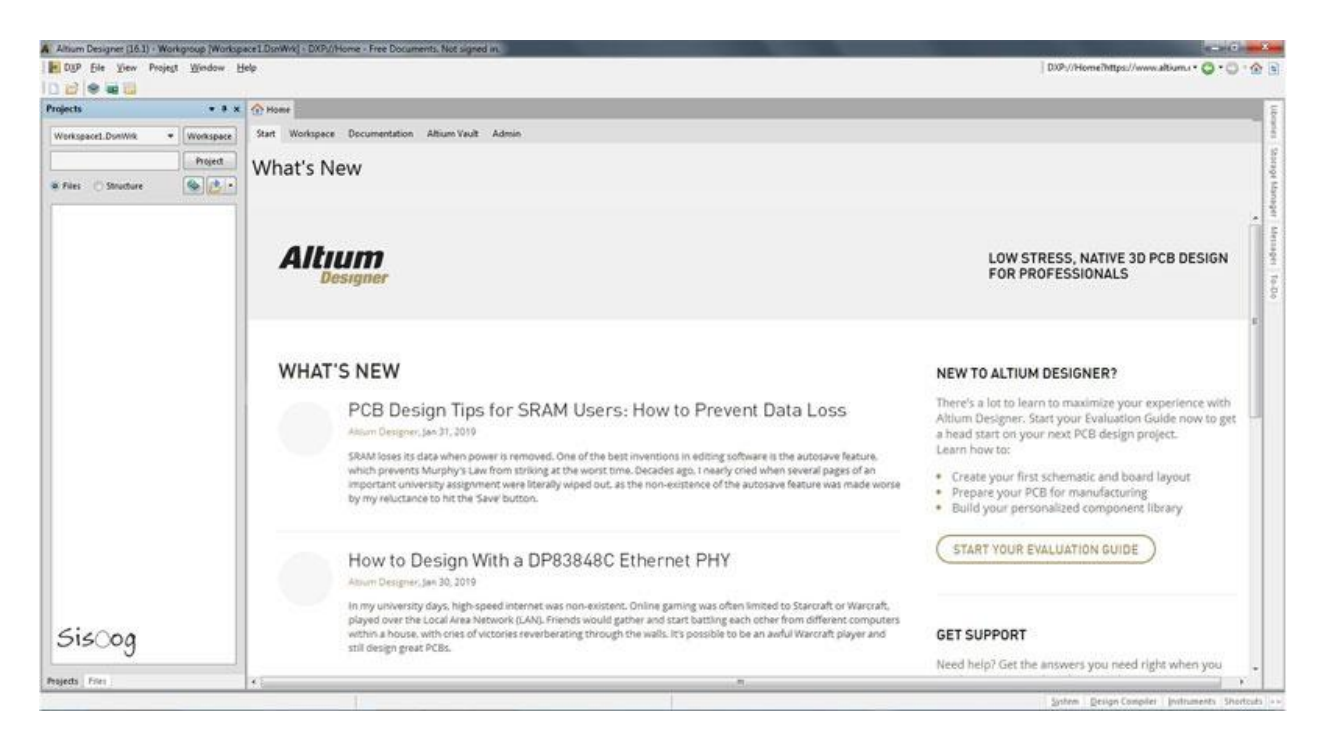

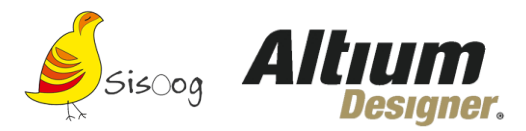

**بعد از باز شدن نرم افزار کاری باید انجام بدیم اینه که یه پروژه جدید بسازیم تا بتونیم روال طراحی را آغاز کنیم. همانطور که در تصویر میبینید از منوی Project > New> File را انتخاب می کنیم:**

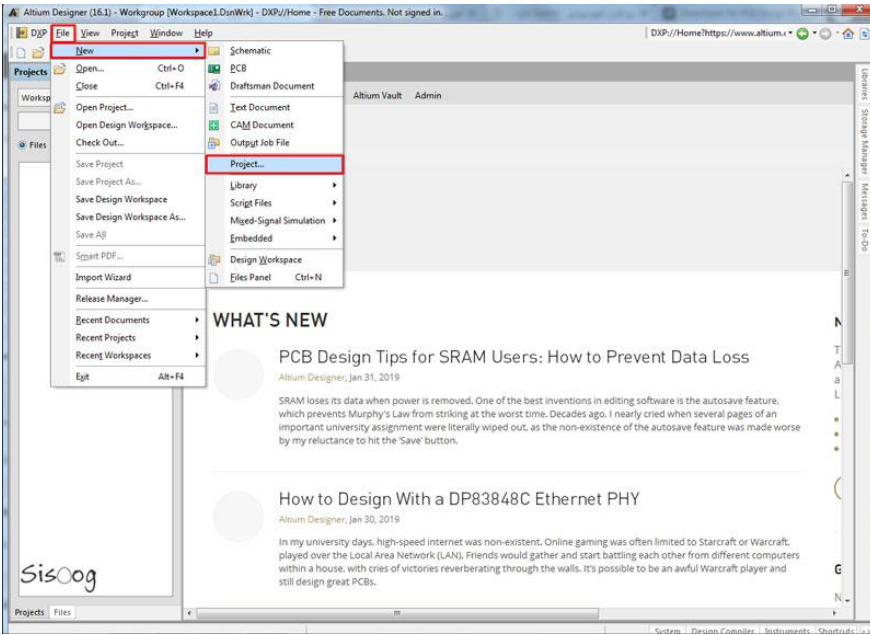

#### **سپس صفحه زیر باز میشود که نام و آدرس پروژه را تعیین میکنیم:**

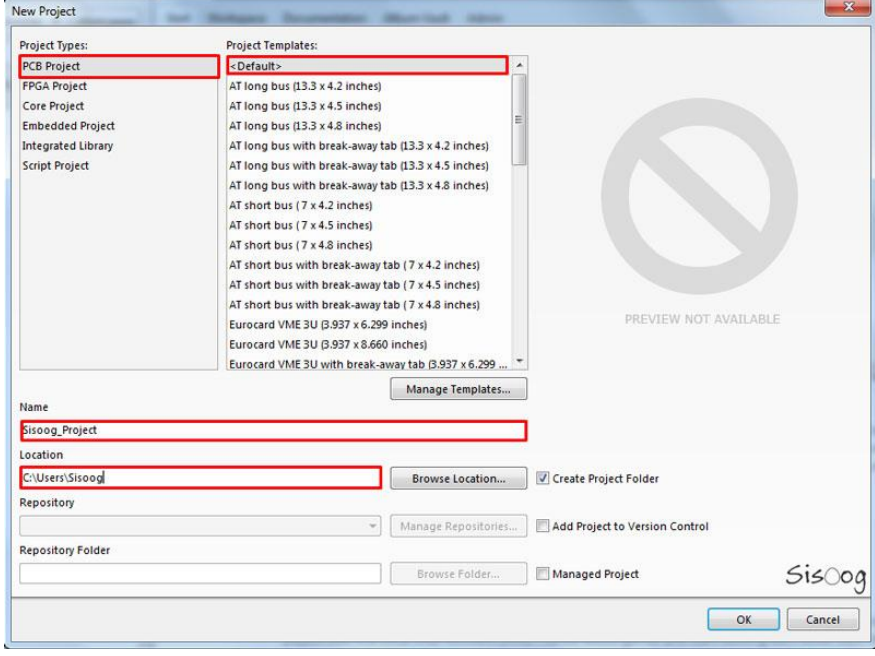

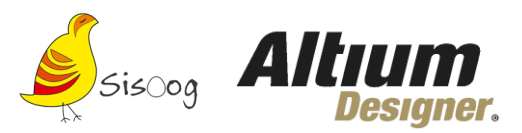

**خب حاال پروژمون را تعریف کردیم باید صفحهای را ایجاد کنیم تا بتوانیم شماتیک مدار مورد نظر را طراحی کنیم. پس روی نام پروژه کلیک راست میکنیم و یک شماتیک جدید ایجاد میکنیم:**

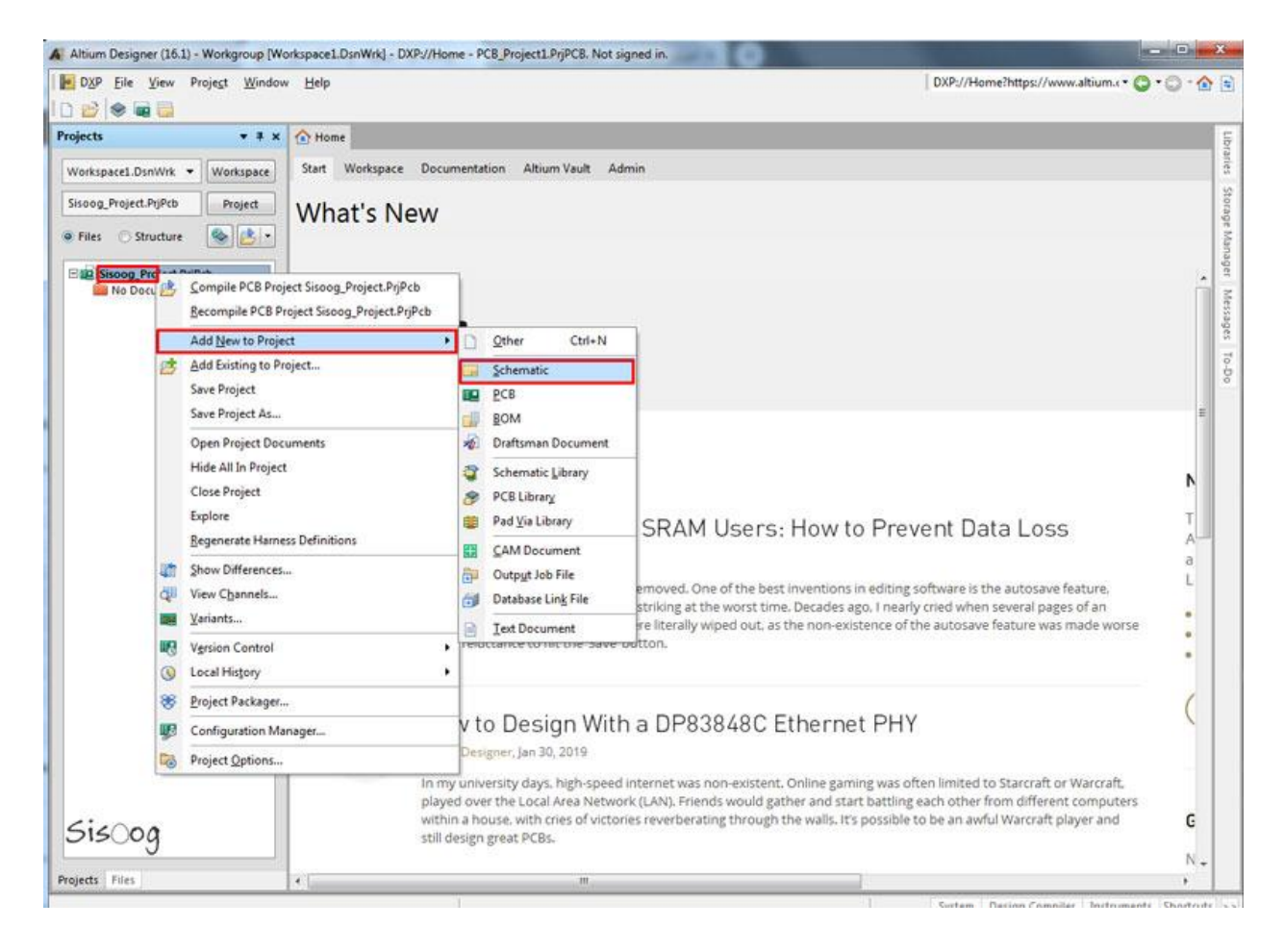

**صفحه شماتیک باز شده و در نوار سمت چپ شماتیک جدید ایجاد می شود. با کلیک راست روی نام شماتیک و نام پروژه می توان آنها را ذخیره کرد .**

**در این بخش شاید نیاز باشد که اطالعاتی در رابطه با قطعات مو رد نیازتون داشته باشید پی شنهاد می کنم [قسمت دوم](https://sisoog.com/2019/02/24/%d8%a2%d9%85%d9%88%d8%b2%d8%b4-%d8%a2%d9%84%d8%aa%db%8c%d9%88%d9%85-%d8%af%db%8c%d8%b2%d8%a7%db%8c%d9%86%d8%b1-%d9%82%d8%b3%d9%85%d8%aa-%d8%af%d9%88%d9%85/)  [آموزش آلتیوم دیزاینر سیسوگ ر](https://sisoog.com/2019/02/24/%d8%a2%d9%85%d9%88%d8%b2%d8%b4-%d8%a2%d9%84%d8%aa%db%8c%d9%88%d9%85-%d8%af%db%8c%d8%b2%d8%a7%db%8c%d9%86%d8%b1-%d9%82%d8%b3%d9%85%d8%aa-%d8%af%d9%88%d9%85/)و مطالعه کنید.** 

**بعد از اینکه قطعات مورد نظرتون را از کتابخانه وارد صفحه شماتیک کردید در نوار باال سمت چپ )با کادر قرمز مشخص شده( Wire را انتخاب کنید و قطعات را با سیم به هم وصل کنید.**

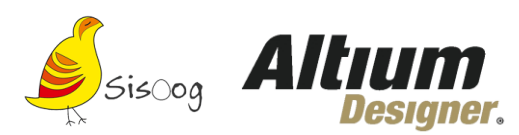

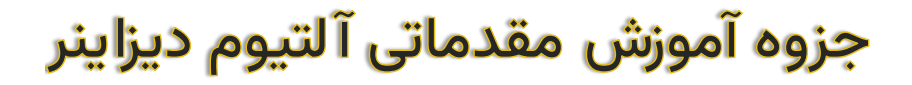

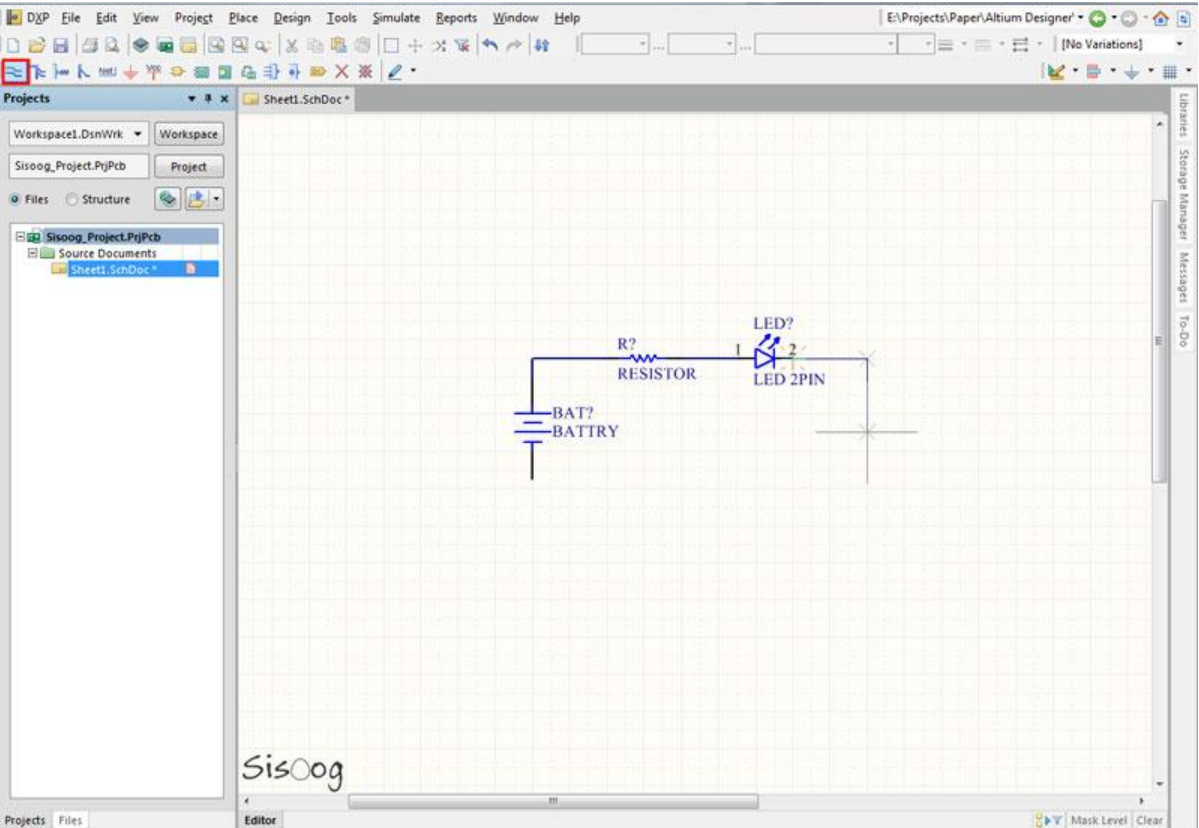

**از نوار باال همان طور که در شکل مشخص شده میتوانید برای مدارتون GND( کادر قرمز( و VCC( کادر سبز( قرار دهید .**

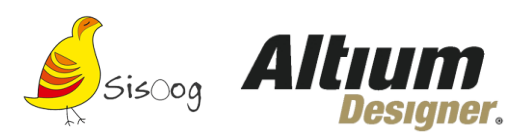

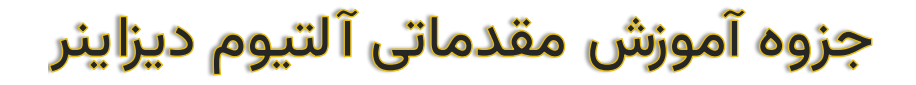

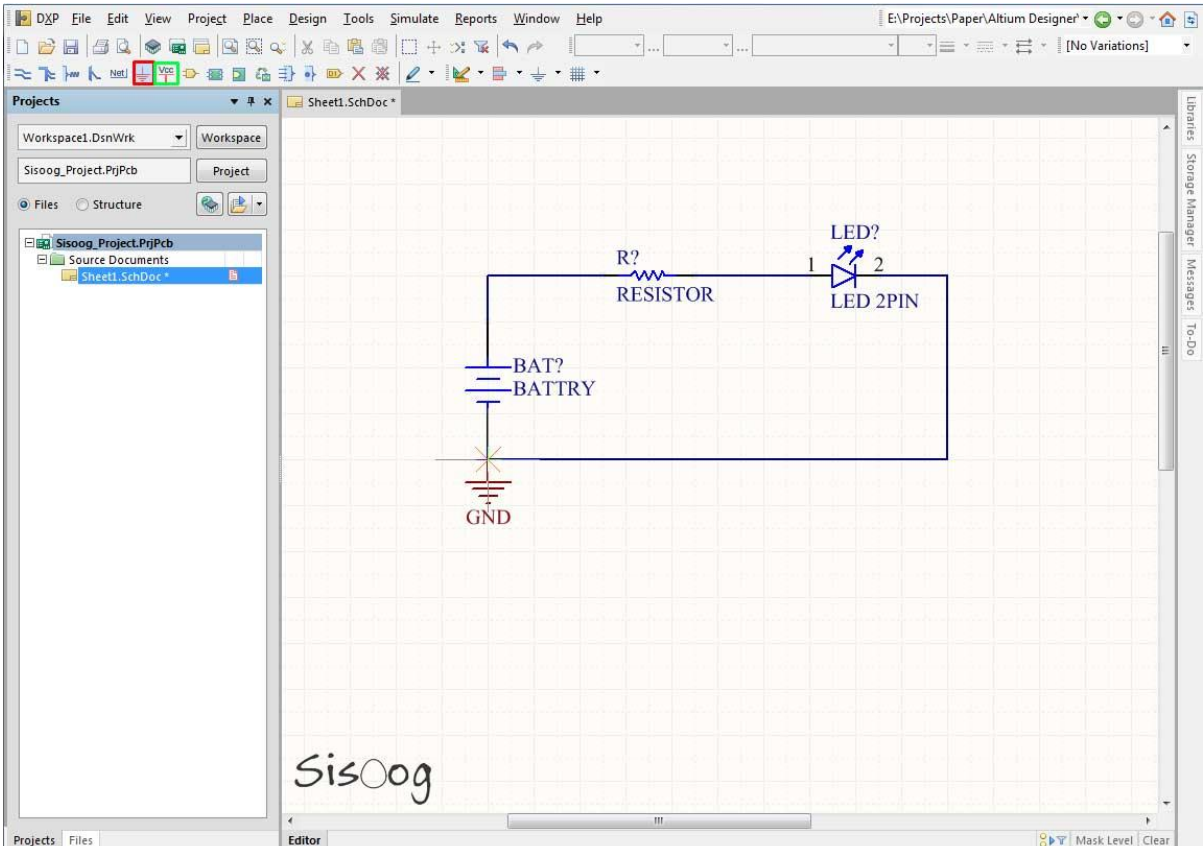

**با دبل کلیک روی قطعه مورد نظرتون میتوانید به توضیحات آن دسترسی پیدا کنید. در این قسمت میتوانید مقدار المان مورد نظر را وارد کنید.**

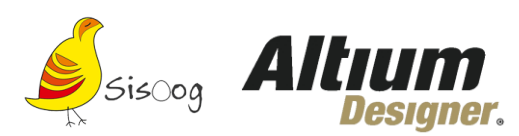

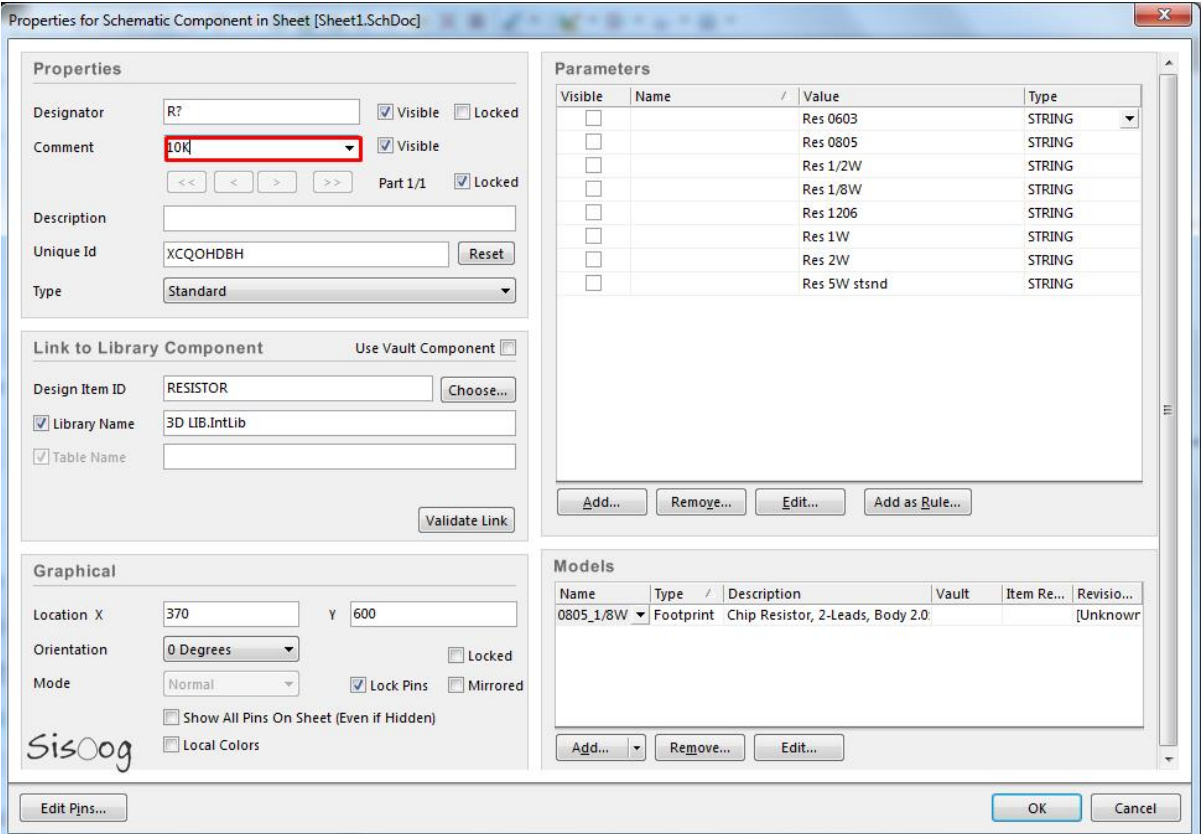

**در کادر سمت چپ این صفحه در قسمت Models شما میتوانی د فوت پرینت قطعه را تغییر بدید.**

**در این جزوه PDF آموزشی با هم به بررسی آموزش مقدماتی پرداختیم آموزش های تخصصی آتلتیوم دیزاینر را می توا نید در**  وبسایت سیسوگ در بخش آموزش آلتیوم دیزاینر از قسمت سوم به بعد دنبال نمایید.